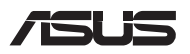

#### **LV18590**

# *Jaunināšanas pamācība*

### **Nodalījuma vāka noņemšana**

- A. Izņemiet skrūvi(-es) no piezīmjdatora nodalījuma pārsega.
- B. Atskrūvējiet Pop-open Screw (iebīdīto skrūvi), neizņemot to no vāciņa.
- C. Pavelciet nodalījuma pārsegu uz āru un noņemiet to no piezīmjdatora.

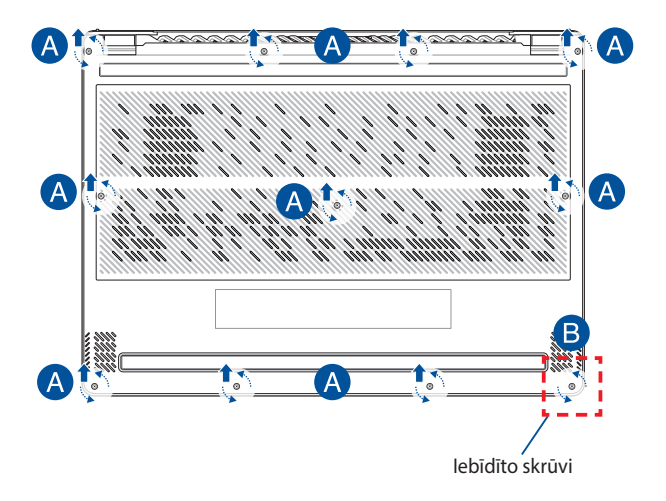

Nodalījuma vāka uzstādīšana atpakaļ tā vietā

- A. Savietojiet un uzstādiet nodalījuma vāku atpakaļ tā vietā.
- B. Nostipriniet pārsegu, ieskrūvējot iepriekš izņemto(-ās) skrūvi(-es).
- C. Pievelciet Pop-open Screw (iebīdīto skrūvi).

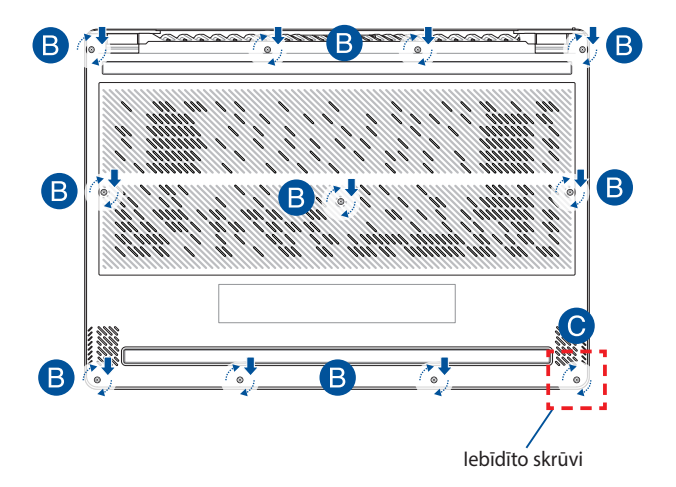

# **Vāka skrūvju izvietojums**

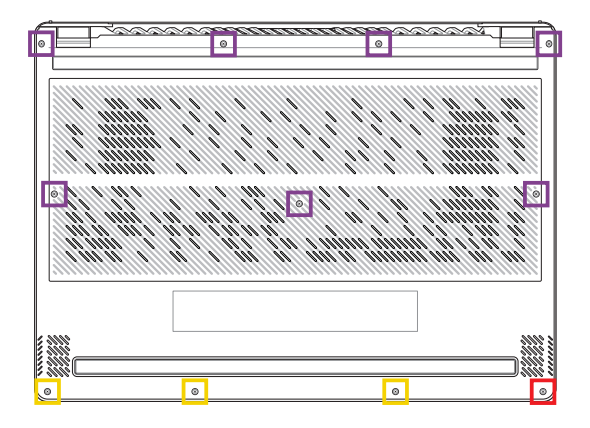

- **M2 X 8,5L (7 gab.)**
- $M2 X 4,5L (3 gab.)$
- M2.5 X 6L (iebīdītā skrūve, 1 gab.)

# **Akumulatora atvienošana**

A. Noņemiet nodalījuma vāku.

**PIEZĪME.** Detalizētāku informāciju skatiet šīs rokasgrāmatas sadaļā *Nodalījuma vāka noņemšana*.

B. Atvienojiet kabeli no akumulatora savienotāja.

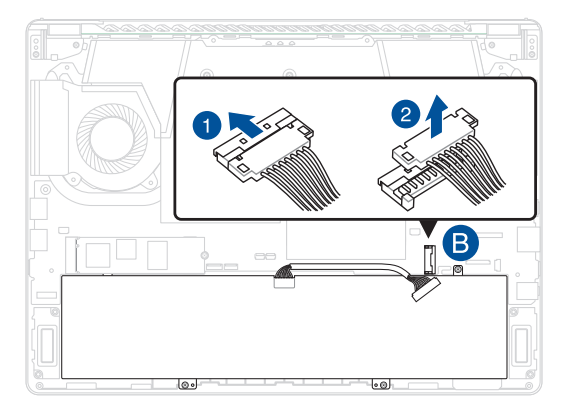

Lai pievienotu akumulatoru, pirms nodalījuma vāka atkārtotas piestiprināšanas izlīdziniet un pievienojiet kabeli pie akumulatora savienotāja.

# **RAM (brīvpiekļuves atmiņas) moduļa uzstādīšana**

Palieliniet piezīmjdatora atmiņas kapacitāti, uzstādot RAM (brīvpiekļuves atminas) moduli atminas modulu nodalījumā. Tālāk ir sniegti norādījumi par RAM moduļa uzstādīšanu piezīmjdatorā.

> **BRĪDINĀJUMS!** Pirms nodalījuma vāka noņemšanas atvienojiet visas pievienotās perifērijas ierīces, tālruņa un telekomunikāciju līnijas, kā arī barošanas savienotāju (piemēram, ārēja barošanas avota, akumulatora utt.).

**SVARĪGI!** Lai saņemtu informāciju par sava piezīmjdatora RAM paplašināšanas iespējām, vērsieties pilnvarotā apkalpošanas centrā vai pie mazumtirgotāja. Lai nodrošinātu maksimālu saderību un uzticamību, iegādājieties RAM moduļus pie pilnvarotajiem šī piezīmjdatora mazumtirgotājiem.

### **PIEZĪME.**

- Piezīmjdatora apakšpuses skats un RAM modula izskats var atšķirties atkarībā no modeļa, bet RAM moduļa uzstādīšana ir vienāda.
- RAM moduļa uzstādīšanu ieteicams veikt speciālista uzraudzībā. Lai saņemtu palīdzību, varat arī vērsties pilnvarotā apkalpošanas centrā.

A. Noņemiet nodalījuma vāku.

**PIEZĪME.** Papildu informāciju skatiet šīs rokasgrāmatas sadaļās *Nodalījuma vāka noņemšana un Akumulatora atvienošana*.

- B. Savietojiet un ievietojiet RAM moduli tā slotā.
- C. Spiediet RAM moduli uz leju, līdz tas ar klikšķi nofiksējas vietā.

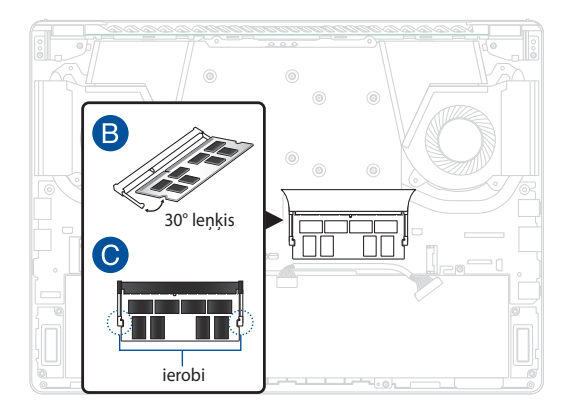

# **M.2 kartes uzstādīšana**

Lai piezīmjdatorā uzstādītu saderīgu M.2 karti, izpildiet tālāk norādītās darbības.

> **SVARĪGI!** Lai nodrošinātu maksimālu saderību un uzticamību, iegādājieties M.2 karti pie pilnvarotajiem šī piezīmjdatora mazumtirgotājiem.

**BRĪDINĀJUMS!** Pirms nodalījuma vāka noņemšanas atvienojiet visas pievienotās perifērijas ierīces, tālruņa un telekomunikāciju līnijas, kā arī barošanas savienotāju (piemēram, ārēja barošanas avota, akumulatora utt.).

### **PIEZĪME.**

- Piezīmjdatora apakšpuses skats un M.2 kartes izskats var atšķirties atkarībā no modeļa, bet moduļa uzstādīšana ir vienāda.
- M.2 kartes uzstādīšanu ieteicams veikt speciālista uzraudzībā. Lai saņemtu palīdzību, varat arī vērsties pilnvarotā apkalpošanas centrā.
- M.2 2280 slots neatbalsta M.2 SATA SSD.

A. Noņemiet nodalījuma vāku.

**PIEZĪME.** Papildu informāciju skatiet šīs rokasgrāmatas sadaļās *Nodalījuma vāka noņemšana un Akumulatora atvienošana*.

- B. Salāgojiet M.2 karti ar tās moduļa slotu un ievietojiet karti tajā.
- C. Nostipriniet M.2 karti vietā, izmantojot komplektācijā iekļauto( ās) skrūvi(-es).

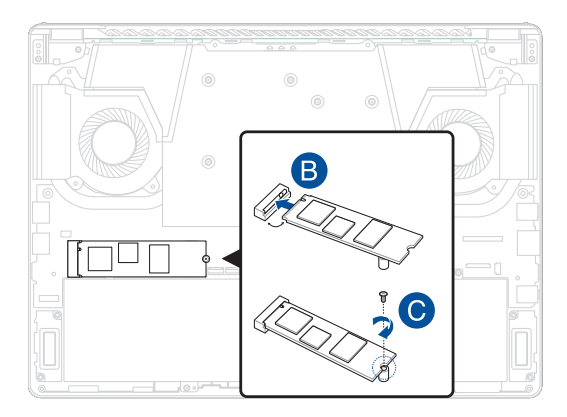